# Umgang mit Videokonferenzen an der Heinrich-Böll-Gesamtschule

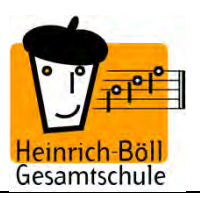

# Grundlagen und Rahmen MSB:

https://www.schulministerium.nrw.de/themen/recht/schulgesundheitsrecht/infektionsschutz/um gang-mit-videokonferenzen

## **Für Lehrkräfte:**

- 1. Um ein einheitliches Vorgehen zu gewährleisten, finden an unserer Schule Videokonferenzen in allen Jahrgängen, in denen Office 365 zur Verfügung steht, mit MS Teams statt.
- 2. Zunächst sollte die Frage geklärt werden, ob alle Schülerinnen und Schüler die technische und räumliche Möglichkeit haben, an einer Videokonferenz teilzunehmen. Ebenso muss sichergestellt sein, dass alle Schülerinnen und Schüler über den passenden Browser bzw. die entsprechende App verfügen.
- 3. Vor der ersten Konferenz sollten eine Anleitung und die Zugangsdaten für die Videokonferenz per Email verschickt werden. Die Schülerinnen und Schüler müssen sich zunächst mit der Bedienung des Videokonferenztools vertraut machen: Wie geht das Mikro an und aus? Wie kann ich in den Chat schreiben? Etc. Es empfiehlt sich, in der ersten Konferenz diese Anwendungen einmal zu erklären und ausprobieren zu lassen.
- 4. Für alle Videokonferenzen sollten Regeln vereinbart werden. Die Lehrkraft überprüft dann deren Einhaltung. Wer hat sein Mikrophon an? (Am besten nur derjenige, der gerade spricht.) Gibt es eine Kachel, mit der man anzeigen kann, dass man etwas sagen möchte? (Wenn nicht, sollten dafür Regeln vereinbart werden, z.B. in den Chat schreiben, dass man etwas sagen will.)
- 5. Es muss klar und transparent sein, welches Ziel die Konferenz hat. Dient sie in erster Linie der Beziehungsarbeit, stehen einzelne Themen oder Lernziele im Vordergrund?
- 6. Sinnvoll ist auch die Implementierung von Ritualen, jeder sagt zu Beginn zum Beispiel kurz, woran er oder sie gerade arbeitet oder gearbeitet hat.
- 7. Wie soll der Chat genutzt werden? Nur für inhaltliche Anmerkungen und Fragen? Oder soll der Chat dem sozialen Austausch dienen? (Hier besteht die Gefahr, dass sich das leicht verselbständigt).
- 8. Respektvoller Umgang und Rücksichtnahme: Vielen Schülerinnen und Schülern fällt es möglicherweise zunächst schwer, sich aktiv zu beteiligen. Nicht jeder möchte, dass eigene Lernprodukte in großer Runde diskutiert werden. Es wäre gut, wenn dazu Vereinbarungen getroffen würden.
- 9. Das Aufzeichnen von Videokonferenzen und Chat-Inhalten ist nicht vorzusehen.
- 10. Der Termin für eine Videokonferenz wird im idealen Fall eine Woche, mindestens aber zwei Tage im Voraus angekündigt.
- 11. Die Videokonferenz liegt in der vom Stundenplan vorgegebenen Unterrichtszeit.
- 12. Sollte die Teilnahme aus technischen, krankheitsbedingten oder anderen Gründen nicht möglich sein, wird die Lehrkraft in Kenntnis gesetzt. Findet in der Oberstufe keine Rückmeldung statt, gilt die Stunde als unentschuldigt.

## **Für Schüler\*innen:**

#### **Regeln für unsere Videokonferenzen**

Liebe Schülerinnen und Schüler,

wir werden in nächster Zeit immer mal wieder zusammen Videokonferenzen durchführen. Damit das klappt, ist es wichtig, dass wir alle uns an bestimmte Regeln halten, damit wir alle so gut es geht von den Videokonferenzen profitieren können.

## **Bereite dich gut auf die Videokonferenz vor:**

- 1. Bereite dein Endgerät auf die Konferenz vor. Dies kann bedeuten, dass du die App MS Teams herunterladen oder dich über einen Web-Browser (z.B. Google Chrome oder Firefox) einloggen musst.
- 2. Falls die Teilnahme nicht sofort funktioniert, überprüfe, ob es mit einem anderen Browser geht. Diese können meist einfach aus dem Internet geladen werden.
- 3. Schalte einmal die Kamera an und schau, was von dir und deinem Zimmer zu sehen ist. Vielleicht musst du den Platz noch einmal wechseln. Geh an einen Ort, in dem deine Privatsphäre gewahrt bleibt. Achte dabei auf gute Lichtverhältnisse, falls die Kamera an sein soll (Lichtquelle nicht hinter euch).

Es besteht die Möglichkeit, in MS Teams den Hintergrund zu verändern, sodass deine Privatsphäre geschützt ist. Klick hierzu auf die drei Punkte in der Bedienleiste, dann auf "Hintergrundeffekte".

- 4. Sprich mit den anderen ab, dass du eine Videokonferenz machst, damit keiner ins Bild geht, der das nicht will und keine Unruhe herrscht.
- 5. Lege Block und Stift bzw. sonst nötige Unterlagen bereit, falls du dir Informationen aufschreiben möchtest/musst.
- 6. Sollte dir die Teilnahme aus technischen, krankheitsbedingten oder anderen Gründen nicht möglich sein, wird die Lehrkraft in Kenntnis gesetzt. Findet in der Oberstufe keine Rückmeldung statt, gilt die Stunde als unentschuldigt.

## **Wenn die Konferenz läuft:**

- 1. Logge dich rechtzeitig ein. Wenn die Konferenz noch nicht gestartet wurde, kann es einen Moment dauern, bevor du eingelassen wirst.
- 2. Prüfe, ob man dich hören und/oder sehen kann. Keine Angst: deinen Test hören die anderen nicht.
- 3. Orientiere dich in MS Teams. Finde heraus, wo man Bild und Ton aus- und anschalten kann und wie der Chat funktioniert.
- 4. Bei Betreten der Videokonferenz schreibst du deinen Namen in den Chat. Dies dient der Anwesenheitskontrolle.
- 5. Schalte nun dein Mikrofon stumm. Es sollte nur derjenige sein Mikrofon angeschaltet haben, der gerade spricht oder sprechen will. Sonst gibt es zu viele Nebengeräusche und die Konferenz wird für alle schwer zu verstehen.
- 6. Wenn du etwas sagen möchtest, schreibe ein X in das Chatfenster, damit der Moderator das weiß.
- 7. Teile deinen Bildschirm oder andere Seiten nur, wenn dies verlangt wird.
- 8. Stellt eure Fragen zunächst am besten im Chatfenster. So wird vermieden, dass alle gleichzeitig reden.
- 9. Trau dich aber zu reden und deine Fragen zu stellen, wenn du an der Reihe bist. Es ist zunächst etwas komisch, aber man gewöhnt sich nach und nach daran.

## **WICHTIG:**

*Nehmt keinen Ton und kein Audio auf! Dies kann zu großen rechtlichen Problemen führen! Behandelt andere so, wir ihr selbst behandelt werden wollt!*

#### **Nach der Konferenz**

- 1. Denke daran, das Programm wieder zu schließen.
- 2. Überprüfe Notizen und mögliche Aufgaben.
- 3. Überlege, ob alles gut gelaufen ist und was möglicherweise verbessert werden kann.

# *Danke an Bob Blume für die Anregung zu diesen Regeln. In seinem Blog gibt es noch mehr Informationen und eine Grafik zu den Regeln:*

https://bobblume.de/2020/04/18/unterricht-regeln-fuer-videokonferenzen/